## **Melhoria de Performance no Schedule de Desbloqueio de Documentos de Carga**

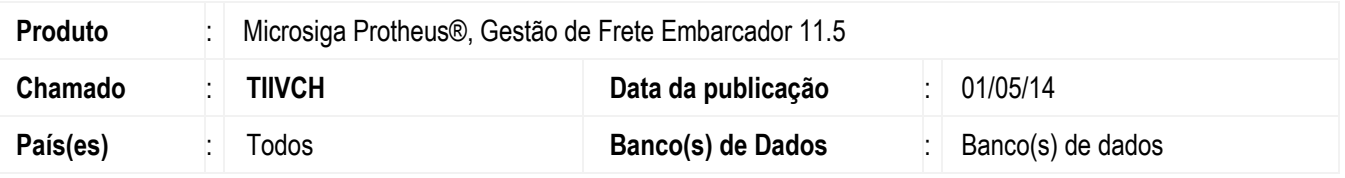

Melhoria no programa de **Agendamento** (**GFEX101**), para que este execute as tarefas agendadas sem travar.

Para viabilizar essa melhoria é necessário aplicar o pacote de atualizações (Patch) deste chamado.

## **Procedimento para Implementação**

O sistema é atualizado logo depois da aplicação do pacote de atualizações (*Patch*) deste chamado.

## **Procedimento para Utilização**

- 1. Acesse o configurador por intermédio da tela inicial do **SmartClient**, e informe o módulo **SIGACFG**.
- 2. Em **Ambiente** > **Schedule** > **Schedule** acesse o Schedule como administrador.
- 3. Em **Agendamentos**, elimine os cadastros referentes ao programa **GFEX101SCH**.
- 4. Cadastre um novo **Schedule** e **informe** os seguintes dados:
	- **Rotina**: GFEX101SCH

**Empresa/Filial**: clique na lupa e selecionar todas as **Empresas** e **Filiais** que tem integração de documentos de carga /notas fiscais.

- **Módulo**: 78 **Habilitada**: Deixe assinalado.
- 5. No ícone **Recorrência**, em **Padrão de recorrência** selecione a opção "Sempre Ativo".
- 6. **Confirmar** e **Salvar** para salvar o Schedule.
- 7. Em **Agent** > **Monitor**, adicione **Threads** o suficiente para todas as empresas/filiais cadastradas do Schedule. Exemplo: se são duas empresas com 3 filiais cada, são 6 Threads que precisam ser criadas.
- 8. Reinicie o **AppServer** onde o Schedule é executado.

## **Informações Técnicas**

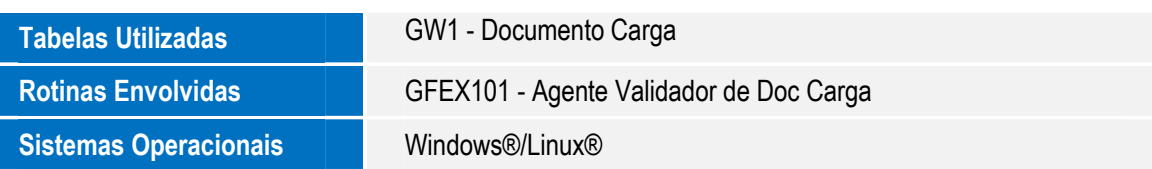

1